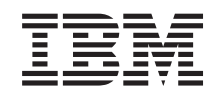

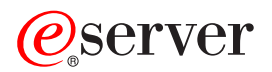

**iSeries**

## **Capacity on Demand**

バージョン *5* リリース *3*

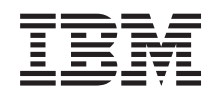

# ERserver

**iSeries**

## **Capacity on Demand**

バージョン *5* リリース *3*

#### ご注意**!**

本書および本書で紹介する製品をご使用になる前に、 25 [ページの『特記事項』に](#page-30-0)記載されている情 報をお読みください。

当社は、国際エネルギースタープログラムの参加事業者として、本製品が国際エネルギースタープログラムの対象製品に関する基 準を満たしていると判断します。

#### 情報処理装置等電波障害自主規制協議会 **(VCCI)** 表示

この装置は、情報処理装置等電波障害自主規制協議会 (VCCI) の基準に基づくクラス B 情報技術装置です。この装置は、家庭環 境で使用することを目的としていますが、この装置がラジオやテレビジョン受信機に近接して使用されると、受信障害を引き起こ すことがあります。取扱説明書に従って正しい取り扱いをしてください。

本書は、IBM OS/400 のバージョン 5、リリース 3、モディフィケーション 0 (製品番号 5722-SS1)、および新しい版 で明記されていない限り、以降のすべてのリリースおよびモディフィケーションに適用されます。このバージョン は、すべての RISC モデルで稼働するとは限りません。また CISC モデルでは稼働しません。

本マニュアルに関するご意見やご感想は、次の URL からお送りください。今後の参考にさせていただきます。

http://www.ibm.com/jp/manuals/main/mail.html

なお、日本 IBM 発行のマニュアルはインターネット経由でもご購入いただけます。詳しくは

http://www.ibm.com/jp/manuals/ の「ご注文について」をご覧ください。

(URL は、変更になる場合があります)

お客様の環境によっては、資料中の円記号がバックスラッシュと表示されたり、バックスラッシュが円記号と表示さ れたりする場合があります。

 原 典: iSeries Capacity on Demand

発 行: 日本アイ・ビー・エム株式会社

担 当: ナショナル・ランゲージ・サポート

#### 第1刷 2005.8

この文書では、平成明朝体™W3、平成明朝体™W7、平成明朝体™W9、平成角ゴシック体™W3、平成角ゴシック体™ W5、および平成角ゴシック体™W7を使用しています。この(書体\*)は、(財)日本規格協会と使用契約を締結し使用し ているものです。フォントとして無断複製することは禁止されています。

注∗ 平成明朝体™W3、平成明朝体™W7、平成明朝体™W9、平成角ゴシック体™W3、 平成角ゴシック体™W5、平成角ゴシック体™W7

#### **© Copyright International Business Machines Corporation 2004. All rights reserved.**

© Copyright IBM Japan 2005

# 目次

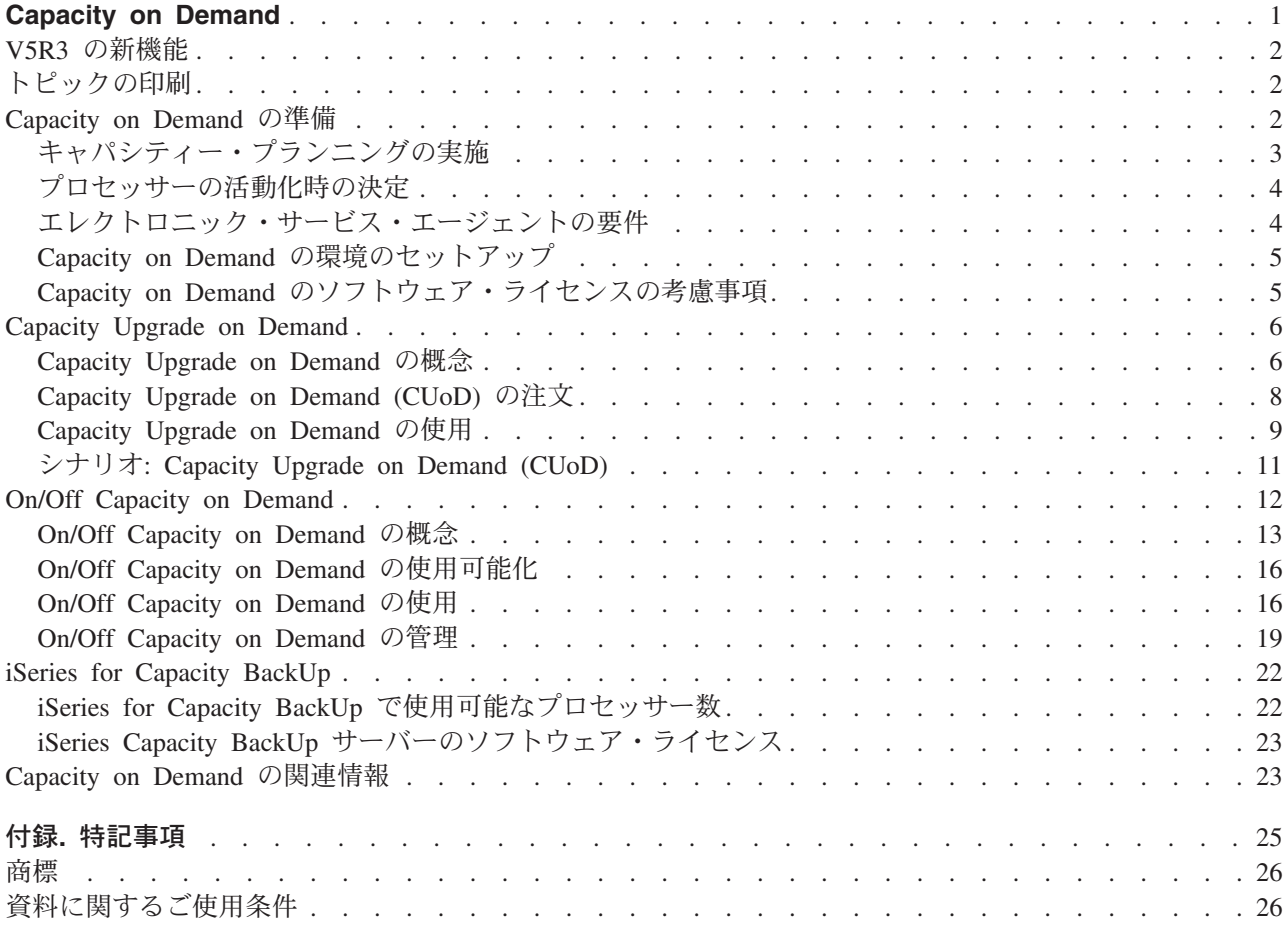

### <span id="page-6-0"></span>**Capacity on Demand**

*Capacity on Demand* (CoD) という用語には、業務のピーク時など必要に応じて、ご使用の iSeries(TM) サー バー上の 1 つ以上のプロセッサーを動的に活動化できる、さまざまな提供機能がすべて含まれます。ご使 用のサーバーにすでにインストールされている非アクティブ・プロセッサーを、一時的または永続的に活動 化することができます。

サーバー・モデルの中には複数の > アクティブ・プロセッサーを持つものがあります。アクティブ・プロ セッサー とは、iSeries サーバーを製造元から出荷する時点ですでに活動化されているプロセッサーのこと です。非アクティブ・プロセッサー とは、サーバーに組み込み済みであるものの、活動化するまで使用で きないプロセッサーのことです。 《

非アクティブ・プロセッサーは、アクティベーション機構を購入して指定されたアクティベーション・コー ドを入力することにより、永続的に活動化することができます。 > iSeries サーバーで提供される Capacity on Demand オプションのうち、キャパシティーを永続的に活動化できるものを *Capacity Upgrade on Demand* と言います。 <

また、非アクティブ・プロセッサーを一時的に使用することもできるため、業務のピーク時に必要な日数だ けプロセッサーを活動化することができます。 > iSeries サーバーで提供される Capacity on Demand オプ ションのうち、キャパシティーを一時的に活動化できるものを *On/Off Capacity on Demand* と言います。

### ≪

#### **2** [ページの『](#page-7-0)**V5R3** の新機能』

このトピックでは、このリリースでの新規または変更点について説明します。

#### **2** [ページの『トピックの印刷』](#page-7-0)

この情報の印刷版が必要な場合には、 PDF を印刷するためにここに進みます。

#### **2** ページの『**[Capacity on Demand](#page-7-0)** の準備』

ご使用のサーバーと環境を Capacity on Demand に合わせて準備します。

#### **6** ページの『**[Capacity Upgrade on Demand](#page-11-0)**』

Capacity Upgrade on Demand (CUoD) での追加プロセッサーの活動化プロセスにより、永続的 キャ パシティーを使用できます。

#### **12** ページの『**[On/Off Capacity on Demand](#page-17-0)**』

On/Off Capacity on Demand では、業務のピーク時または災害時の状況の必要性に合わせてオン/オフ が可能な、一時的 キャパシティーを使用できます。

#### **22** ページの『**[iSeries for Capacity BackUp](#page-27-0)**』

iSeries for Capacity BackUp オファリングでは On/Off Capacity on Demand の機能が使用して、企業 のオフサイト災害時回復サーバーを提供します。 <

#### **23** ページの『**[Capacity on Demand](#page-28-0)** の関連情報』

IBM(R) の関連情報として、技術、ノウハウ、および「方法」に関する情報資源をリストしています。

### <span id="page-7-0"></span>**V5R3** の新機能

この情報は、V5R3 用 Capacity on Demand での変更点を明確にするものです。

#### 新規用語

スタートアップ・プロセッサー は、アクティブ・プロセッサー という用語に置き換えられました。スタン バイ・プロセッサー は、非アクティブ・プロセッサー という用語に置き換えられました。

#### 新規トピック

CoD の計画と準備に関する情報、および iSeries for Capacity BackUp オファリングに関する情報を提供す る以下の新規トピックが、Capacity on Demand に追加されました。

- 『Capacity on Demand の準備』
- 22 ページの『[iSeries for Capacity BackUp](#page-27-0)』

#### 新機能または変更点の表示

技術的変更が行われた箇所を、次のよう示しています。

- 2> イメージで、新規または変更された情報の始めを示しています。
- v イメージで、新規または変更された情報の終わりを示しています。

このリリースでの新機能または変更点に関するその他の情報は、プログラム資料説明書

### トピックの印刷

この資料の PDF 版を表示またはダウンロードするには、[Capacity on Demand](rzatq003.pdf) (約 411 KB) を選択しま す。

#### **PDF** ファイルの保存

表示または印刷のために PDF をワークステーションに保存するには、以下のようにします。

- 1. ブラウザーで PDF を右マウス・ボタン・クリックする (上部のリンクを右マウス・ボタン・クリッ ク)。
- 2. Internet Explorer を使用している場合は、「対象をファイルに保存**...**」をクリックする。 Netscape Communicator を使用している場合は、「リンクを名前を付けて保存**...**」をクリックする。
- 3. PDF を保存したいディレクトリーに進む。
- 4. 「保存」をクリックする。

#### **Adobe Acrobat Reader** のダウンロード

これらの PDF を表示または印刷するには、Adobe Acrobat Reader が必要です。このアプリケーション

は、 [Adobe Web](http://www.adobe.com/products/acrobat/readstep.html) サイト (www.adobe.com/products/acrobat/readstep.html) も からダウンロードできます。

### **Capacity on Demand** の準備

ワークロードに対応するために資源を追加する必要がある場合、Capacity on Demand を使用してサーバー 上のプロセッサーを活動化することができます。このトピックを使用して、サーバーでの Capacity on Demand の利用に備えてください。

#### <span id="page-8-0"></span>『キャパシティー・プランニングの実施』

このトピックには、非アクティブ・プロセッサーがあるサーバーのキャパシティー・プランニングを 行う際の考慮事項と情報資源が記載されています。

#### **4** [ページの『プロセッサーの活動化時の決定』](#page-9-0)

追加プロセッサーをいつ活動化するか、および新規資源がどれだけ必要になるかを判断するために、 CPU 使用率を監視してその傾向を記録します。

#### **4** [ページの『エレクトロニック・サービス・エージェントの要件』](#page-9-0)

情報を IBM に電子的に送るときに使用するエレクトロニック・サービス・エージェントに関する要 件を説明しています。

#### **5** ページの『**Capacity on Demand** [の環境のセットアップ』](#page-10-0)

新しいキャパシティーを組み込めるようにご使用のサーバーの準備を行い、必要なときに追加の活動 化を注文できる状態にします。

#### **5** ページの『**Capacity on Demand** [のソフトウェア・ライセンスの考慮事項』](#page-10-0)

CoD プロセッサーの活動化が OS/400(R) ソフトウェア・ライセンスに及ぼす影響を説明しています。

### $\propto$

### キャパシティー・プランニングの実施

非アクティブ・プロセッサーがあるサーバーのキャパシティー・プランニングで使用する手順と情報資源 は、他のサーバーのサイジングの際に使用するものと基本的には同じです。

なお、非アクティブ・プロセッサーがあるサーバーのキャパシティー・プランニングは、論理区画の計画に 大きく影響します。サーバーの必要なキャパシティーを決定する際に使用できるツール、情報資源、および オファリングのセットは、非アクティブ・プロセッサーがあるサーバーをサポートできるように更新されて います。

キャパシティー・プランニングに役立つ情報資源として、次を参照してください。

#### 論理区画計画

このトピックは、ハードウェア資源、ソフトウェア・リリース・レベル、および企業の当面および将 来のワークロード要求を評価する計画を作成する際に役立ちます。また、サーバーの論理区画を作成 する前の計画プロセスで必要なステップを説明しています。

#### サーバーの拡張時および拡張方法の決定

このトピックでは、キャパシティー・プランニングと資源使用率の傾向の識別に使用できるいくつか のツールを説明しています。

#### **[iSeries Benchmark Center](http://www.ibm.com/servers/eserver/iseries/benchmark/cbc/)**

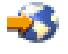

(www.ibm.com/servers/eserver/iseries/benchmark/cbc/)

この IBM Web サイトには、アプリケーション環境のベンチマークを行う際に役立つ情報がありま す。

#### **[iSeries Solutions Center, Capacity Planning Services](http://www.ibm.com/services/its/us/as400solutionctr.html)**

<span id="page-9-0"></span>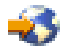

(www.ibm.com/services/its/us/as400solutionctr.html)

この IBM コンサルティング・サービスを、お客様の業務の増大する要求に合うサーバー・ソリュー ションを計画する際にお役立てください。

注 **:** Workload Estimator は Capacity on Demand をサポートしていますが、アクティブなプロセッサーの推奨数の見 積もりのみを戻します。非アクティブ・プロセッサーによって提供される追加キャパシティーは、推奨数には表 されません。

### プロセッサーの活動化時の決定

ワークロードに対応するために資源を追加する必要がある場合、Capacity on Demand を使用してシステム にプロセッサーを追加することができます。ご使用のシステムの CPU 使用率と CPU 使用率の傾向をモニ ターして、追加プロセッサーをいつ活動化してどれだけの新規資源が必要かを決定する必要があります。

CPU 使用率情報の報告に使用できるパフォーマンス・ツールは多数あります。特に、 @server IBM Performance Management for iSeries を使用すると、資源使用率の傾向を識別することができます。 iSeries ナビゲーターのモニターを使用すると、資源の使われ方のより詳細な情報と、使用率が事前に定義されたク リティカル・レベルに達したときにアラートを得ることができます。

#### 非アクティブ・プロセッサーがあるサーバーの **CPU** 使用率の測定

使用可能なすべてのプロセッサーの平均使用量を計算するとき、 CPU 使用率を報告するシステム機能は、 非アクティブ・プロセッサーを CPU キャパシティーの総量に含めません。 CPU 使用率のパーセンテージ を報告するさまざまなシステム機能では、非アクティブ・プロセッサーはアクティブとして見なされませ ん。使用された CPU キャパシティーのパーセンテージ (iSeries ナビゲーターでは CPU 使用率 CPU パー セント) は、経過時間内にプロセッサーがアクティブだった時間の量に基づいて計算されたメトリックで す。これは通常、パーセンテージで報告され、100% は経過時間全体を通してプロセッサーがビジーだった ことを示します。複数のプロセッサーがある場合は、すべてのプロセッサーの平均使用量になるように CPU 時間が調整されて、常に使用率は使用可能な全キャパシティーのパーセンテージとして報告されま す。

対話型 CPU 使用率も、全システム CPU のパーセンテージとして報告されます。このメトリックは、 Capacity on Demand を使用するサーバーに対しても前記のシステム CPU 使用率の場合と同じように影響 を及ぼします。

### エレクトロニック・サービス・エージェントの要件

Capacity Upgrade on Demand の購入のご注文をいただくと、IBM は注文情報とご使用のサーバーの重要プ ロダクト・データ (VPD) を組み合わせて、ご使用のサーバーの非アクティブ・プロセッサーの活動化に必 要なアクティベーション・コードを作成します。

モデル 830、840、890-2487、および 890-2488 のアクティベーション機構をご購入の際は、ご使用のサ ーバーの重要プロダクト・データ (VPD) も提供していただく必要があります。この方法として、ファクシ ミリを使用する方法と、電子的に行う方法があります。 <

<span id="page-10-0"></span>VPD 情報は、エレクトロニック・サービス・エージェントを使用して電子的に IBM に送信されます。こ のエレクトロニック・サービス・エージェントは、包括的な技術サービスで IBM iSeries 専用のサポー ト・イニシアチブである、エクストリーム・サポートの一部です。 詳しくは、エクストリーム・サポ ートのトピックを参照してください。 <

エレクトロニック・サービス・エージェントは、サーバーのインベントリー情報をお客様が定義できるタイ ム・テーブルに基づいて定期的に IBM に送信することを目的としています。

エレクトロニック・サービス・エージェントのインストールも含めた詳細な説明は、iSeries エレクトロニ

ック・サービス・エージェント 使用者の手引き → を参照してください。

### **Capacity on Demand** の環境のセットアップ

アクティベーション機構を注文する前に、追加キャパシティーの注文および組み込みのための環境を準備す る必要があります。

### **Capacity on Demand** の注文の準備

モデル 830、840、890-2487、および 890-2488 のアクティベーション機構をご購入の際は、ご使用のサー バーの重要プロダクト・データ (VPD) も提供していただく必要があります。 > この方法としては、ファ クシミリを使用する方法と、 4 [ページの『エレクトロニック・サービス・エージェントの要件』を](#page-9-0)使用する 方法があります。 <

### 追加キャパシティーの準備

活動化されるプロセッサーをご使用のサーバーで完全に使用できるようにするには、次の準備を行うことも できます。

- v I/O (入出力) の調整を行う。
- v メモリーのアップグレードを行う。
- v 論理区画 (LPAR) を準備する。

論理区画を使用するサーバーの場合、新たに活動化されたプロセッサーは、一次区画に関連付けられます。 新規キャパシティーを使用する前に、活動化されたすべてのプロセッサーを区画に割り当てる必要がありま す。

### **Capacity on Demand** のソフトウェア・ライセンスの考慮事項

ソフトウェアの使用許諾に使用される方式には、ユーザーごと、ソフトウェア層、プロセッサーごとなど、 いくつかあります。ライセンスの管理には、通常は、ライセンス・マネージャー と呼ばれるツールが使用 されます。ライセンス・マネージャーは、ソフトウェアの使用を検出してそれをライセンスと比較し、その 結果に基づいてアクションを起こします。ソフトウェア・ライセンスには、ソフト、ファーム、またはハー ド準拠があります。ライセンス・マネージャーは、IBM から提供されるか (たとえば Software License Manager)、ソフトウェア・プロバイダーから使用可能なものが提供されます。

### ソフトウェア層

OS/400 を使用するサーバーの場合、多くのビジネス・パートナーが、サーバーで使用可能なプロセッサ ー・フィーチャー・コードのシステム値 (QPRCFEAT) に基づいて、ソフトウェア層によるライセンス料金 を設定しています。この OS/400 システム値は、非アクティブ・プロセッサーがある iSeries サーバーで使 用可能であり、非アクティブ・プロセッサーがいくつ活動化されてもこの値は変わりません。

### <span id="page-11-0"></span>プロセッサーごとのライセンス交付

プロセッサーごとのライセンス交付は、Capacity Upgrade on Demand によってプロセッサーが永続的に活 動化されるときに変更が生じるただ 1 つのソフトウェアのライセンス交付方式です。ライセンス・マネー ジャーは、プロセッサーが活動化されてライセンス交付を受けたソフトウェアで使用されることを認識する と、お客様の注文およびお客様から報告いただいた使用法に基づいてソフトウェア・ライセンスをチェック し、新しいライセンス・キーを規定して、お客様に永続的ライセンスの請求を行います。

### プロセッサーの一時的活動化

ライセンス・マネージャーは、プロセッサーが活動化されてライセンス交付を受けたソフトウェアで使用さ れることを認識すると、お客様の注文およびお客様から報告いただいた使用法に基づいてソフトウェア・ラ イセンスをチェックし、お客様に 1 日単位でライセンスの請求を行います。

### **Capacity Upgrade on Demand**

Capacity Upgrade on Demand (CUoD) を使用して、サーバーを再始動したり業務を中断したりする必要な しに、1 つ以上の非アクティブ・プロセッサーを永続的に活動化することができます。

このトピックは、Capacity Upgrade on Demand の動作と、それをサーバーで利用する際に必要なことを理 解するためのものです。

#### 『**Capacity Upgrade on Demand** の概念』

まずここで、Capacity Upgrade on Demand の概念を理解してください。 ≫ Capacity Upgrade on Demand を使用して永続的に活動化できる非アクティブ・プロセッサーがあるサーバー・モデルおよ びプロセッサー・フィーチャーも、ここから知ることができます。 《

#### **8** ページの『**[Capacity Upgrade on Demand \(CUoD\)](#page-13-0)** の注文』

非アクティブ・プロセッサーを活動化することができるアクティベーション・コードを入手するに は、アクティベーション機構を注文する必要があります。

**9** ページの『**[Capacity Upgrade on Demand](#page-14-0)** の使用』

サーバーでの Capacity Upgrade on Demand の使用法の説明はここから始まります。

#### **11** ページの『シナリオ**[: Capacity Upgrade on Demand \(CUoD\)](#page-16-0)**』

ここには、管理者が永続的キャパシティーの計画、注文、および活動化を行う際に必要なステップの 例が記載されています。

### **Capacity Upgrade on Demand** の概念

プロセッサーの永続的活動化を購入すると、 Capacity Upgrade on Demand (CUoD) を使用して、選択した モデル上で追加プロセッサーを活動化することができます。この機能により、新しいワークロードに応じて キャパシティーを迅速にしかも経済的に追加することができ、予期していなかったパフォーマンスの要求に サーバーを適応させることができるため、価値が大幅に高まります。

ご使用のサーバーのプロセッサーを、 10 [ページの『試行期間としての非アクティブ・プロセッサーの活動](#page-15-0) [化』と](#page-15-0)して活動化することもできます。

CUoD を利用するにあたって必要な概念として、次のものがあります。

#### **7** ページの『**[Capacity Upgrade on Demand](#page-12-0)** で使用可能なプロセッサー数』

サーバー・モデルごとの使用可能なアクティブおよび非アクティブなプロセッサー数を記載していま す。

**6** iSeries: Capacity on Demand

<span id="page-12-0"></span>『アクティベーション・コード』

非アクティブ・プロセッサーの一部またはすべてを永続的に活動化することを決定したら、アクティ ベーション機構を 1 つ以上注文してご購入いただく必要があります。この結果として、プロセッサー を活動化できるアクティベーション・コードを得ることができます。

#### **Capacity Upgrade on Demand** で使用可能なプロセッサー数

Capacity Upgrade on Demand (CUoD) を使用して、サーバーを再始動したり業務を中断したりする必要な しに、1 つ以上の非アクティブ・プロセッサーを永続的に活動化することができます。

次の表には、 > 非アクティブ・プロセッサーを持つ iSeries サーバー・モデルおよびプロセッサー・フィ ーチャーがリストされています。 Capacity Upgrade on Demand によるサーバーの非アクティブ・プロセッ サーの永続的活動化は、いつでも行えます。 <

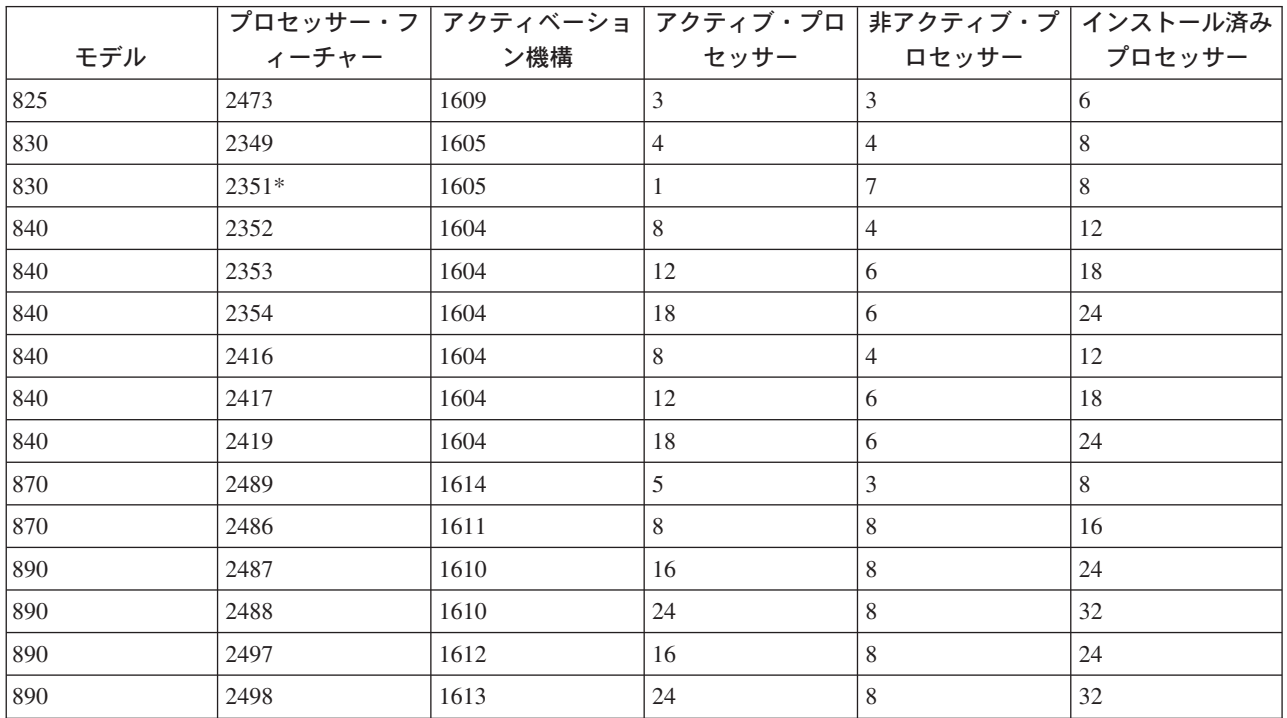

\* 限定使用

#### アクティベーション・コード

非アクティブ・プロセッサーの一部またはすべてを永続的に活動化することを決定したら、アクティベーシ ョン機構を 1 つ以上注文してご購入いただく必要があります。この結果として、アクティベーション・コ ードを得ることができます。

注文が行われると、注文記録は、ご使用のサーバーから収集される重要プロダクト・データ (VPD) と組み 合わされます。この情報は、ご使用のサーバーに固有のアクティベーション・コードを作成するのに使用さ れます。このコードは、ユーザーが非アクティブ・プロセッサーを活動化するために使用するキャパシティ ー・ライセンス・キーと考えることができます。

このアクティベーション・コードは、すぐに利用できるように、IBM Web サイトに掲載されます。これ は、注文にサーバーから収集された必要な VPD が伴っていれば、通常は、 IBM の製造部門が注文を受け <span id="page-13-0"></span>取ってから 1 労働日 (24 時間) 以内に行われます。作成されたアクティベーション・コードには、次の iSeries Capacity Upgrade on Demand Web サイトで、ご使用のシステム・タイプとシリアル番号を使用して アクセスすることができます。

<http://www.ibm.com/servers/eserver/iseries/ondemand/cod/>

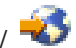

アクティベーション機構の注文方法とアクティベーション・コードの入手方法についての説明は、 『Capacity Upgrade on Demand (CUoD) の注文』を参照してください。

### **Capacity Upgrade on Demand (CUoD)** の注文

新規サーバー用、モデルのアップグレード用、またはインストール済みサーバー用にプロセッサー・アクテ ィベーション機構をご注文いただけます。新規サーバーまたはモデル・アップグレードの場合、プロセッサ ー・アクティベーション機構を 1 つ以上注文に含めることができます。この場合、プロセッサー・アクテ ィベーション・コードは、サーバーがお客様に発送される前に入力されます。

インストール済みサーバーの場合、非アクティブ・プロセッサーの一部またはすべてを永続的に活動化する ことにした場合は、プロセッサー・アクティベーション機構を 1 つ以上注文し、その結果として得られる プロセッサー・アクティベーション・コードを入力して非アクティブ・プロセッサーを活動化する必要があ ります。

#### 注**:**

- 1. ご注文を処理してその結果のプロセッサー・アクティベーション・コードを掲示するまで、数日を要す る場合があります。
	- ≫825、870、および 890 サーバー・モデルの場合、追加キャパシティーの永続的活動化のご注文の 対応が完了するまでの間、On/Off Capacity on Demand を使用して非アクティブ・プロセッサーを一 時的に活動化して、ワークロード要件を満たすことができます。詳しくは、 12 [ページの『](#page-17-0)On/Off [Capacity on Demand](#page-17-0)』 を参照してください。<
	- 2830 および 840 サーバー・モデルの場合、追加キャパシティーの永続的活動化のご注文の対応が 完了するまでの間、試行期間として非アクティブ・プロセッサーを活動化して、ワークロード要件を 満たすことができます。詳しくは、 10 [ページの『試行期間としての非アクティブ・プロセッサーの](#page-15-0) [活動化』を](#page-15-0)参照してください。<
- 2. ご注文にその他のフィーチャーが含まれていなければ、プロセッサー・アクティベーション機構のご注 文の完結はさらに早くなります。

プロセッサー・アクティベーション機構を 1 つ以上注文するには、次のステップで行います。

- 1. 活動化する非アクティブ・プロセッサーの数を決定します。 これについては、 4 [ページの『プロセッサーの活動化時の決定』の](#page-9-0)トピックを参照してください。
- 2. IBM ビジネス・パートナーまたは IBM 営業担当員に連絡して、プロセッサー・アクティベーション機 構を 1 つ以上ご注文ください。アクティベーション機構は、ご使用のサーバーに固有のアクティベーシ ョン・コードを作成するのに使用されます。アクティベーション・コードはお客様宛てにメールで送ら れますが、すぐに利用できるように iSeries Capacity on Demand Web サイトにも掲載されます。
- 3. 必要な場合は[、ご使用のサーバーの重要プロダクト・データを](rzatqcuodsendvpd.htm) IBM に送信します。 ご注文が処理される前に、ご使用のサーバーから収集された重要プロダクト・データ (VPD) とご注文 が組み合わされます。
- 4. サーバーのアクティベーション・コードを入力して、 9 [ページの『非アクティブ・プロセッサーの永続](#page-14-0) [的活動化』を](#page-14-0)行います。

### <span id="page-14-0"></span>**Capacity Upgrade on Demand** の使用

Capacity Upgrade on Demand を使用して、サーバーの 1 つ以上の非アクティブ・プロセッサーを永続的に 活動化します。

#### 『非アクティブ・プロセッサーの永続的活動化』

Capacity Upgrade on Demand を使用してプロセッサーを永続的に活動化します。

#### **10** [ページの『試行期間としての非アクティブ・プロセッサーの活動化』](#page-15-0)

Capacity Upgrade on Demand を使用して、830 および 840 サーバー・モデルのプロセッサーを、無 料の試行期間として活動化します。

#### 非アクティブ・プロセッサーの永続的活動化

プロセッサー・アクティベーション機構を 1 つ以上購入すると、非アクティブ・プロセッサーを活動化す るためのアクティベーション・コードを受け取ります。

非アクティブ・プロセッサーの一部またはすべてを永続的に活動化するには、以下のステップを実行しま す。

- 1. アクティベーション・コードを次のようにして検索します。
	- a. 次の Capacity on Demand Web サイトにアクセスします。

<http://www.ibm.com/servers/eserver/iseries/ondemand/cod/>

- b. ご使用のサーバーのシステム・タイプとシリアル番号を入力します。
- c. Web サイトで表示されるアクティベーション・コードを記録します。
- 2. コマンド行で STRSST と入力して、システム保守ツール (SST) を開始します。 SST にサインオンし ます。

注**:** システム保守ツールを使用するには、システム・キャパシティー管理者特権がある有効な保 守ツール・ユーザー ID が必要です。

- 3. オプション 6 (システム・キャパシティーの処理 (Work with system capacity)) を選択して Enter を押 します。
- 4. オプション 2 (永続的システム・キャパシティーの活動化 (Activate permanent system capacity)) を選 択して Enter を押します。
- 5. アクティベーション・コードのフィールドにアクティベーション・コードを入力して、Enter を押しま す。「システム・キャパシティーの活動化の確認 **(Confirm Activate System Capacity)**」画面が表 示されます。
- 6. Enter を押してシステム・キャパシティーの活動化を確認します。
- 7. 「システム・キャパシティーの処理 **(Work with System Capacity)**」画面を終了します。
- 8. サーバーが区画に分割されている場合は、新規キャパシティーを使用する前に、論理区画に対して使用 可能なプロセッサーを新規に割り当てなければなりません。

活動化されたプロセッサーを論理区画に割り当てる方法については、 論理区画リソースの動的な移動 を参照してください。

- 9. サーバーが区画に分割されていない場合は、次のステップを行います。
	- a. オプション 5 (システム区画の処理 (Work with system partitions)) を選択して、 Enter を押しま す。
- <span id="page-15-0"></span>b. オプション 3 (区画構成の処理 (Work with partition configuration)) を選択して Enter を押します。
- c. PRIMARY の隣に 2 (区画処理資源の変更 (Change partition processing resources)) を入力して、 Enter を押します。
- d. プロセッサーの新規数 フィールドの値を入力します。これは活動状態のプロセッサーの総数を表す ものです。 注**:** 画面の下部に構成エラーが表示された場合は、デフォルトの一次区画が変更されている (論理 区画は活動状態で使用中) ことを示しています。活動化されたプロセッサーをサーバーに正しく割 り当てるには、論理区画計画を確認してください。
- e. Enter を押して変更を確認します。
- 10. SST を終了します。

注**:** アクティベーション・コードを入力すると、非アクティブ・プロセッサーは即時に活動化されます。た だし、アクティベーション・コードを内部的に保持されるためには、サーバーを 15 分間実行しなければな りません。アクティベーション・コードを入力してサーバーを 15 分間より短時間実行してシャットダウン すると、サーバーを開始するときにそのアクティベーション・コードを再入力しなければならない場合があ ります。

これで新規キャパシティーを使い始めることができます。

キャパシティー情報の表示*:* サーバーの非アクティブ・プロセッサーがいくつ活動化されたかを、以下の ステップで確認できます。

- 1. コマンド行で STRSST と入力して、システム保守ツール (SST) を開始します。 SST にサインオンし ます。
- 2. システム・キャパシティー管理者またはシステム・キャパシティー・オペレーターの保守ツール・ユー ザー ID を使ってサインオンします。
- 3. 「システム・キャパシティーの処理 **(Work with system capacity)**」オプションを選択して、Enter を 押します。
- 4. 「システム・キャパシティー情報の表示 **(Display System Capacity Information)**」オプションを選択 して、Enter を押します。

#### 試行期間としての非アクティブ・プロセッサーの活動化

830 および 840 サーバー・モデルでは、追加キャパシティーの永続的活動化のご注文の対応が完了す るまでの間、無料の試行期間として非アクティブ・プロセッサーを活動化して、ワークロード要件を満たす ことができます。ご使用のサーバーにインストールされているすべての非アクティブ・プロセッサーを試行 期間として活動化するには、以下のステップを実行します。 ≪

1. コンソールから、コマンド行で STRSST と入力して、システム保守ツール (SST) を開始します。SST にサインオンします。

注**:** システム保守ツールを使用するには、システム・キャパシティー管理者特権がある有効な保守ツー ル・ユーザー ID が必要です。

- 2. オプション 6 (システム・キャパシティーの処理 (Work with system capacity)) を選択して Enter を押 します。「システム・キャパシティーの処理 **(Work with System Capacity)**」画面が表示されます。
- 3. オプション 3 (システム一時キャパシティーの処理 (Work with temporary system capacity)) を選択し て、 Enter を押します。「システム一時キャパシティーの活動化の開始の確認 **(Confirm start**

#### <span id="page-16-0"></span>**temporary system capacity activation)**」画面が表示されます。

注**:** システム一時キャパシティーの活動化が使用中、またはすでに使用されていた場合は、このオプシ ョンは表示されません。

- 4. Enter を押してシステム・キャパシティーの活動化を確認します。
- 5. 「システム・キャパシティーの処理 **(Work with System Capacity)**」画面を終了します。
- 6. サーバーが区画に分割されている場合は、新規キャパシティーを使用する前に、論理区画に対して使用 可能なプロセッサーを新規に割り当てなければなりません。

活動化されたプロセッサーを論理区画に割り当てる方法については、 論理区画リソースの動的な移動を 参照してください。

- 7. サーバーが区画に分割されていない場合は、次のステップを行います。
	- a. オプション 5 (システム区画の処理 (Work with system partitions)) を選択して、 Enter を押しま す。
	- b. オプション 3 (区画構成の処理 (Work with partition configuration)) を選択して Enter を押します。
	- c. PRIMARY の隣に 2 (区画処理資源の変更 (Change partition processing resources)) を入力して、 Enter を押します。
	- d. プロセッサーの新規数の値を入力します。これは活動状態のプロセッサーの総数を表すものです。 注**:** 画面の下部に構成エラーが表示された場合は、デフォルトの一次区画が変更されている (論理区 画は活動状態で使用中) ことを示しています。活動化されたプロセッサーをサーバーに正しく割り当 てるには、論理区画計画を確認してください。
	- e. Enter を押して変更を確認します。
- 8. SST を終了します。

これで新規キャパシティーを使い始めることができます。

注**:**

- v 14 日間の試行期間が終了する前に、一時的に活動化されたプロセッサーを論理区画構成から除去してく ださい。これは、サーバーがそれらのプロセッサーを再利用できるようにするためです。試行期間が終 わる前に適切な数のプロセッサーが再利用可能になっていないと、サーバーのパフォーマンスが低下 し、システム参照コード (SRC) A6004730 が表示される場合があります。
- v SRC A6004730 が表示された場合は、次のステップを実行してください。
	- 1. 一時的に活動化されたプロセッサーすべてを論理区画構成から除去して、サーバーで再利用できるよ うにします。論理区画上の資源を移動する方法については、論理区画リソースの動的な移動を参照し てください。
	- 2. IPL を実行します。

### シナリオ**: Capacity Upgrade on Demand (CUoD)**

お客様のワークロードの必要に応じて、Capacity Upgrade on Demand を使用して非アクティブ・プロセッ サーを活動化することができます。次のシナリオは、永続的に活動化されたキャパシティーの計画、注文、 および使用のステップを示したものです。

1. フィーチャー・コード 2416 の 840 モデル・サーバーが、8 つのアクティブ・プロセッサーと 4 つの 非アクティブ・プロセッサーで運用されています。サーバーのワークロードが増大するに従って、使用

<span id="page-17-0"></span>可能な CPU 資源の使用率が使用可能キャパシティーの 70% 近くなったりそれを超えるようになって います。資源を追加する必要があると見込んだ管理者は、非アクティブ・プロセッサーのいくつかを活 動化することにします。

- 2. 管理者はプロセッサーを活動化する前に、Capacity on Demand のためのサーバーの準備を行います。こ れには、追加プロセッサーがいくつ必要かを知るための傾向分析、追加プロセッサーを利用するための サーバーの準備、および新規キャパシティーの注文の準備を行うことが必要です。 ≫ 詳しくは、2 [ペ](#page-7-0) ージの『[Capacity on Demand](#page-7-0) の準備』を参照してください。
- 3. 管理者は、追加プロセッサーを活動化することによる利点を調査するために、試行期間としてプロセッ サーを活動化することにします。 > 詳しくは、10 [ページの『試行期間としての非アクティブ・プロ](#page-15-0) [セッサーの活動化』を](#page-15-0)参照してください。
- 4. 管理者は、追加プロセッサーを活動化したことによりパフォーマンスが向上したのでプロセッサーを永 続的に購入しても大丈夫であると判断し、IBM 営業担当員または IBM ビジネス・パートナーに連絡、 あるいは www.ibm.com にアクセスして、プロセッサー・アクティベーション機構を 4 つ注文します。
- 5. IBM 営業担当員はその注文を IBM コンフィギュレーターに入力し、その注文の対象のサーバーの重要 プロダクト・データ (VPD) の送信を求める通知を受け取ります。 VPD データは IBM にファックス で送ることができますし、エレクトロニック・サービス・エージェントを使用して電子的に送信するこ ともできます。 ≫ 詳しくは、IBM [への重要プロダクト・データの送信を](rzatqcuodsendvpd.htm)参照してください。≪
- 6. 管理者はアクティベーション・コードを入手して、キャパシティーを永続的に活動化します。これに は、ターゲット・サーバーのアクティベーション・コードを入力して、プロセッサーを論理区画に割り 当てることが必要です。 詳しくは、 9 [ページの『非アクティブ・プロセッサーの永続的活動化』を](#page-14-0) 参照してください。<

これで、モデル 840 の 12 台のプロセッサーがすべて使用可能になります。

### **On/Off Capacity on Demand**

On/Off Capacity on Demand を使用して、iSeries 825、870、および 890 サーバー・モデル上のプロセッサ ーを一時的に活動化および非活動化することにより、業務のピークに対応させることができます。

いくつかのプロセッサーを、指定した日数だけ一時的に使用可能にする要求を行うと、それらのプロセッサ ーは即時に使用可能になります。一時キャパシティーの要求の開始と停止を行うことができ、四半期末ごと に使用量が請求されます。

ただし、これはレンタルと同様、柔軟性がある反面、長期にわたる場合は Capacity Upgrade on Demand に よる永続的キャパシティーの購入に比べて割高になります。おおよその分岐点は 90 プロセッサー日です。 つまり、90 プロセッサー日を要求してその料金を支払うとすると、プロセッサーを永続的に活動化する場 合に支払う価格とほぼ同じ額を支払うことになります。実際の業務にはどちらのオプションが最適かを検討 してください。プロセッサーの永続的な活動化についての詳細は、 6 ページの『[Capacity Upgrade on](#page-11-0) [Demand](#page-11-0)』 を参照してください。

On/Off Capacity on Demand の付加的なメリットは、ボーナス・プロセッサー日数があることです。 On/Off Capacity on Demand の最初のご注文で、14 ボーナス日分の一時キャパシティーが与えられます。 この最初の、サーバーから要求する 14 プロセッサー日分の一時キャパシティーについては請求されませ ん。

このトピックは、 On/Off Capacity on Demand の動作と、それを利用する際に必要なことを理解するため のものです。

#### <span id="page-18-0"></span>『**On/Off Capacity on Demand** の概念』

まずここで、On/Off Capacity on Demand の概念を理解してください。On/Off CoD で使用可能なサ ーバー・モデルおよびプロセッサー・フィーチャーもここから知ることができます。

#### **16** ページの『**[On/Off Capacity on Demand](#page-21-0)** の使用可能化』

サーバーの一時キャパシティーを要求する前に、サーバーで On/Off Capacity on Demand を利用でき るようにしてください。

#### **16** ページの『**[On/Off Capacity on Demand](#page-21-0)** の使用』

サーバーで On/Off Capacity on Demand を使用できるようになったら、非アクティブ・プロセッサー を一時的に活動化する要求を行います。

#### **19** ページの『**[On/Off Capacity on Demand](#page-24-0)** の管理』

サーバーの On/Off Capacity on Demand の管理として、一時プロセッサーの状況の表示、一時キャパ シティーの要求のログの表示、要求の停止、サーバーの On/Off Capacity on Demand 機能の終了を行 います。

### **On/Off Capacity on Demand** の概念

On/Off Capacity on Demand を使用して、非アクティブ・プロセッサーを一時的に活動化することができま す。業務のピーク時に必要な日数だけ非アクティブ・プロセッサーをオンにでき、その使用期間が費用の対 象になります。

On/Off Capacity on Demand を理解する上で重要な概念として、以下があります。

#### 『**On/Off Capacity on Demand** プロセッサー日数』

On/Off Capacity on Demand を使用して利用する一時キャパシティーの活動化、測定、および請求 は、プロセッサー日数という単位で行われます。

#### **14** ページの『**On/Off Capacity on Demand** [で使用可能なプロセッサー数』](#page-19-0)

サーバー・モデルごとの使用可能なアクティブおよび非アクティブなプロセッサー数を記載していま す。

#### **15** ページの『**[On/Off Capacity on Demand](#page-20-0)** イネーブルメント・コード』

On/Off Capacity on Demand を利用することを決定したら、On/Off CoD イネーブルメント機構を注 文する必要があります。この結果として入手できる On/Off CoD イネーブルメント・コードを使用し て、一時キャパシティーの要求を必要なときに行えます。

#### **15** ページの『**[On/Off Capacity on Demand](#page-20-0)** の請求』

On/Off Capacity on Demand の請求がどのように行われるかを説明しています。

#### **On/Off Capacity on Demand** プロセッサー日数

On/Off Capacity on Demand を使用して利用する一時キャパシティーの活動化、測定、および請求は、プロ セッサー日数 という単位で行われます。

#### 要求プロセッサー日数

要求プロセッサー日数は、一時的に活動化するプロセッサーの数に日数を掛けたもので、これらの 数値は一時キャパシティーの要求で指定されます。サーバーに対して一時キャパシティーの要求が 行われると、要求が開始されたと見なされます。要求が開始されると、サーバーは 24 時間期間の 開始時のたびに、要求されたプロセッサーごとに 1 要求プロセッサー日を記録します。

(プロセッサー数)\*(要求日数)

#### <span id="page-19-0"></span>未返却プロセッサー日数

>> On/Off Capacity on Demand 要求が期限切れになっているか停止していて、要求されたすべて のプロセッサーが論理区画構成から除去されずに戻される状態になっていないときは、プロセッサ ーは戻されていない と見なされます。未返却プロセッサー日は、プロセッサーの要求がなくなっ てもプロセッサーを論理区画構成から除去して戻すことが行われていないことをサーバーが検出し たときに計算される、24 時間の期間です。

未返却プロセッサー日数は、未返却プロセッサーの数に、プロセッサーが戻されないままになって いる日数を掛けたものです。

(未返却プロセッサーの数) \* (プロセッサーが未返却プロセッサー日数) <

#### ボーナス日数

On/Off CoD イネーブルメント・コードを初めてご注文いただいたときに、お客様のサーバーのレ コードの貸方に 14 プロセッサー日が自動的に記録されます。プロセッサー・フィーチャーの変更 によりサーバーがアップグレードされて新規のイネーブルメント・コードをご注文いただいた場 合、貸方の日数が 14 に設定されます。 ≫ iSeries Capacity BackUp サーバーの場合は、災害時テ スト用にボーナス日数が与えられます (日数は状況によって異なります)。 iSeries Capacity BackUp についての詳細は、 22 ページの『[iSeries for Capacity BackUp](#page-27-0)』 を参照してください。 <

#### 無料日数

無料日数は、IBM のオプションとして、お客様のサーバーのレコードの貸方に手動で記録されま す。 iSeries Capacity BackUp サーバーの場合、災害が宣言されると、アクティブ・プロセッサー ごとにプロセッサー日数が貸方に記録されます。アクティブ・プロセッサーあたりのプロセッサー 日数は、基本プロセッサー数からバックアップ・プロセッサー数を引いて計算されます。

(基本プロセッサー数)-(バックアップ・プロセッサー数)

一時キャパシティーがどのように請求されるかについての詳細は、 15 ページの『[On/Off Capacity on](#page-20-0) Demand [の請求』を](#page-20-0)参照してください。

#### **On/Off Capacity on Demand** で使用可能なプロセッサー数

> On/Off Capacity on Demand を使用して、iSeries 825、870、および 890 サーバー・モデルのプロセッ サーを一時的に活動化および非活動化することにより、業務のピークに対応させることができます。

次の表には、一時的に活動化が可能な非アクティブ・プロセッサーがある iSeries サーバー・モデルおよび プロセッサー・フィーチャーがリストされています。

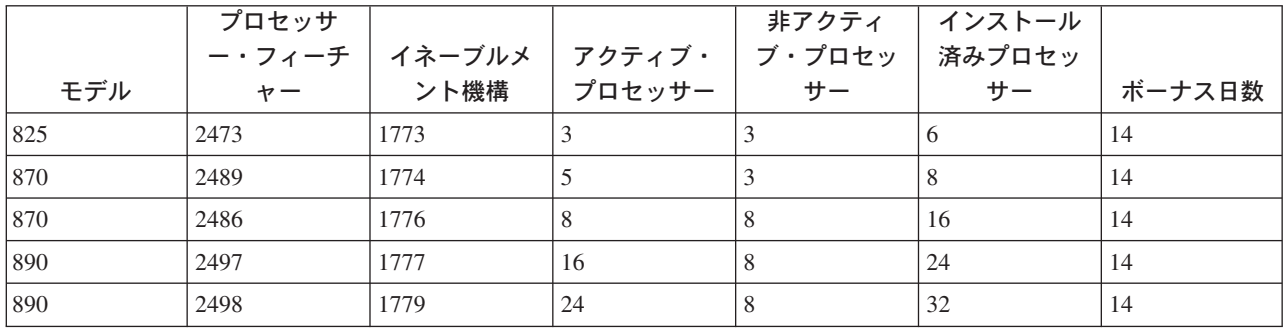

### <span id="page-20-0"></span> $\ll$

### **On/Off Capacity on Demand** イネーブルメント・コード

非アクティブ・プロセッサーの一部またはすべての一時的な活動化のためにサーバーを準備することを決定 したら、On/Off Capacity on Demand イネーブルメント機構をご注文いただく必要があります。このコード は、キャパシティー・ライセンス・キーと考えることができます。

作成された On/Off イネーブルメント・コードには、次の iSeries Capacity on Demand Web サイトで、ご 使用のシステム・タイプとシリアル番号を使用してアクセスすることができます。

<http://www.ibm.com/servers/eserver/iseries/ondemand/cod/>

イネーブルメント機構の注文方法と On/Off イネーブルメント・コードの入手方法については、 16 [ページ](#page-21-0) の『[On/Off Capacity on Demand](#page-21-0) の使用可能化』を参照してください。

On/Off イネーブルメント・コードによってサーバーが使用可能になり、一時キャパシティーとして要求可 能なプロセッサー日数が、最大 192 日に制限されます。要求がこの値を超えない限り、サーバーの存続期 間中は一時キャパシティーの要求を行えます。

この限度に達したら、新規 On/Off CoD イネーブルメント機構を注文して、新規のイネーブルメント・コ ードをサーバーに入力する必要があります。新規のイネーブルメント・コードが入力されるたびに、一時キ ャパシティーとして要求可能なプロセッサー日数の制限が、限度いっぱいの 192 プロセッサー日にリセッ トされます。

On/Off Capacity on Demand 要求がアクティブの場合、または戻されていないプロセッサーがある場合は、 新規のイネーブルメント・コードを入力することはできません。

### **On/Off Capacity on Demand** の請求

On/Off Capacity on Demand の請求は、プロセッサー日数の単位で行われます。 24 時間期間の開始時に、 戻されていないプロセッサーごとに 1 プロセッサー日が請求されます。要求が期限切れになっている、ま たは停止しているにも関わらず、要求されたプロセッサーが論理区画構成で引き続き使用されていることを サーバーが検出した場合、この 24 時間期間が開始します。

複数プロセッサーの要求において、一部のプロセッサーは使用可能にされ、残りの使用中のプロセッサーは 未返却であると考えられる場合があります。未返却のプロセッサーが使用可能になると、サーバーはそれら を再利用できるようにします。戻されていないプロセッサーがあるときは、新規 On/Off Capacity on Demand 要求を行えません。

お客様が On/Off イネーブルメント・コードを受け取る前に必要なカスタマー契約では、その期間中にお客 様が一時キャパシティーを使用されたかどうかにかかわらず、月に最低 1 回は請求データを報告していた だくことになっています。請求データは、各請求期間 (カレンダー上の四半期) 末に行われる請求金額の計 算に使用されます。報告方法のセットアップについての説明は、 17 ページの『IBM [への月次レポートの設](#page-22-0) [定』を](#page-22-0)参照してください。

On/Off CoD イネーブルメント機構を注文し、その結果として得た On/Off CoD イネーブルメント・コー ドを入力して使用可能にしたサーバーの請求データの報告が、請求四半期中に行われない場合は、一時キャ パシティーのプロセッサー日数として 90 日が見積もられて請求されます。

要求されたまたは戻されていない一時キャパシティーのプロセッサー日数には、貸方のプロセッサー日数が 充当されます。これは、プロセッサー日数を使い切るまで自動的に行われます。

<span id="page-21-0"></span>IBM ビジネス・パートナーまたは IBM 営業担当員は、お客様の一時キャパシティーの要求の通知を受 け、請求フィーチャーの数量に応じて発注を行います。

### **On/Off Capacity on Demand** の使用可能化

サーバーの一時キャパシティーを要求する前に、サーバーで On/Off Capacity on Demand を使用できるよ うにします。

重要**:** サーバーで On/Off Capacity on Demand を使用できるようにする前に、OS/400 V5R3 用の最新の累積 PTF パッケージをインストールして適用してください。詳しくは、累積 PTF パッケージのインストール を参照してください。

iSeries サーバーで On/Off Capacity on Demand を使用できるようにするには、以下のようにします。

- 1. IBM ビジネス・パートナーまたは IBM 営業担当員に連絡して、On/Off Capacity on Demand を要求し てください。 IBM ビジネス・パートナーまたは営業担当員が、IBM との間で必要な On/Off Capacity on Demand 契 約の完了までガイドします。
- 2. IBM ビジネス・パートナーまたは IBM 営業担当員が、お客様の On/Off CoD イネーブルメント機構 を注文します。 > 詳しくは、14 ページの『[On/Off Capacity on Demand](#page-19-0) で使用可能なプロセッサー [数』を](#page-19-0)参照してください。<
- 3. 結果としての On/Off CoD イネーブルメント・コードを入手します。 作成されたイネーブルメント・コードは、E メールでお客様に送られます。また、次の iSeries Capacity on Demand Web サイトで、ご使用のシステム・タイプとシリアル番号を使用して、イネーブルメン ト・コードにアクセスすることができます。

<http://www.ibm.com/servers/eserver/iseries/ondemand/cod/>

4. サーバーに [On/Off CoD](rzatqonoffcodenableentercode.htm) イネーブルメント・コードを入力します。 > 詳しくは、On/Off CoD イネー [ブルメント・コードの入力を](rzatqonoffcodenableentercode.htm)参照してください。

### **On/Off Capacity on Demand** の使用

On/Off Capacity on Demand を使用可能にすると、サーバーで一時キャパシティーの使用を開始できます。 これを行うには、活動化する非アクティブ・プロセッサーの数と、活動化しておく日数を指定します。

一時キャパシティーの使用を開始するには、以下のタスクを完了してください。

#### **17** ページの『**IBM** [への月次レポートの設定』](#page-22-0)

ご使用の一時キャパシティーの要求および活動を IBM に報告するための方法をセットアップしま す。この報告には、エレクトロニック・サービス・エージェント機能、ファクシミリ、または E メ ールを使用します。

#### **18** [ページの『サーバーの一時キャパシティーの要求』](#page-23-0)

非アクティブ・プロセッサーを一時的に活動化するには、サーバーの一時キャパシティーを要求しま す。

#### **18** [ページの『活動化されたプロセッサーの論理区画への移動』](#page-23-0)

サーバーの一時キャパシティーを要求して活動化したら、活動化されたプロセッサーを論理区画に割 り当てます。この割り当ては、サーバーにデフォルトの 1 つの区画しかなく、論理区画を積極的に使 用するわけではない場合でも、行う必要があります。

#### <span id="page-22-0"></span>**IBM** への月次レポートの設定

お客様が On/Off イネーブルメント・コードを受け取る前に必要なカスタマー契約では、その期間中にお客 様が一時キャパシティーを使用されたかどうかにかかわらず、月に最低 1 回は請求データを報告していた だくことになっています。

一時キャパシティーの要求に関する情報を IBM に報告する方法は 3 つあります。最もよく使用される報 告方法は、エレクトロニック・サービス・エージェントを使用して情報を電子的に送信する方法です。ファ クシミリまたは E メールを使用して報告することもできます。ファクシミリまたは E メールを使用する 場合は、IBM との個別契約にご署名いただく必要があります。

#### エレクトロニック・サービス・エージェントの使用

一時キャパシティー活動の月次レポートは、エレクトロニック・サービス・エージェントを使用して IBM に電子的に送信することができます。このエレクトロニック・サービス・エージェントは、 IBM の包括的 な技術サービスで IBM iSeries 専用のサポート・イニシアチブである、エクストリーム・サポートの一部 です。エレクトロニック・サービス・エージェントは、サーバーのインベントリー情報をお客様が定義でき るタイム・テーブルに基づいて定期的に IBM に送信することを目的としています。詳しくは、 4 [ページの](#page-9-0) [『エレクトロニック・サービス・エージェントの要件』を](#page-9-0)参照してください。

#### ファクシミリまたは **E** メールの使用

一時キャパシティーの要求に関する情報をファクシミリまたは E メールで送信する場合は、以下のステッ プで行います。

- 1. コンソールから、コマンド行で STRSST と入力して、システム保守ツール (SST) を開始します。SST にサインオンします。 注**:** システム保守ツールを使用するには、システム・キャパシティー管理者特権がある有効な保守ツー ル・ユーザー ID が必要です。
- 2. オプション 6 (システム・キャパシティーの処理 (Work with System Capacity)) を選択して Enter を 押します。
- 3. オプション 4 (On/Off Capacity on Demand の処理 (Work with On/Off Capacity on Demand)) を選択 して Enter を押します。
- 4. F11 (On/Off Capacity on Demand の表示 (Display On/Off Capacity on Demand)) を押します。
- 5. F6 を押してファックスで送る情報を印刷します。情報を E メールで送信する場合は、「On/Off Capacity on Demand の表示 (Display On/Off Capacity on Demand)」の表示の画面キャプチャーを取り 込みます。
- 6. ファクシミリを使用する場合は、次の情報を含むファクシミリ文書を作成します。
	- ファクシミリ送信先情報:
		- 宛先**:** Capacity on Demand Administrator (icod@us.ibm.com)
		- **FAX** 番号**:** 507-253-4553
		- 場所**:** Rochester, Minnesota
	- ファクシミリ発信元情報:
		- お客様の名前**:**
		- お客様の連絡窓口**:**
		- お客様の住所**:**
		- お客様の電話番号**:**
		- お客様の **FAX** 番号**:**

<span id="page-23-0"></span>7. 文書を次の FAX 番号にファックスで送ります。 507-253-4553

電子イメージを次のアドレスに E メールで送信します。 icod@us.ibm.com

#### サーバーの一時キャパシティーの要求

非アクティブ・プロセッサーを一時的に活動化するには、サーバーの一時キャパシティーを要求する必要が あります。一時キャパシティーを要求することにより、指定した数の非アクティブ・プロセッサーが、指定 した日数だけオンになります。

サーバーの一時キャパシティーを要求するには、以下のステップで行います。

- 1. コマンド行で STRSST と入力して、システム保守ツール (SST) を開始します。 SST にサインオンし ます。 注**:** システム保守ツールを使用するには、システム・キャパシティー管理者特権またはシステム・キャ パシティー・オペレーター権限がある有効な保守ツール・ユーザー ID が必要です。
- 2. オプション 6 (システム・キャパシティーの処理 (Work with system capacity)) を選択します。
- 3. オプション 4 (On/Off Capacity on Demand の処理 (Work with On/Off Capacity on Demand)) を選択し ます。
- 4. 必要なプロセッサー数と日数を指定し、Enter を押します。
- 5. アクションの確認が表示されたら Enter を押します。この特定のサーバーで一時キャパシティーを使用 可能にする前に、契約の署名を求められます。
- 6. SST を終了します。

一時キャパシティーの要求はこれで開始されますが、サーバーで使用できるようにするには、活動化された プロセッサーを論理区画に割り当てる必要があります。詳しくは、『活動化されたプロセッサーの論理区画 への移動』を参照してください。

注 **:** プロセッサー日ごとの請求は、一時キャパシティーの要求が確認されると直ちに始まります。これは、要求され たプロセッサーが区画に割り当てられていて動作可能かどうかということには関係なく行われます。 1 プロセ ッサー日は、最初は要求が確認されたときに、要求されたプロセッサーごとに記録され、その後も 24 時間期間 の開始時に要求がアクティブであれば、そこで記録されていきます。要求の最後の 24 時間より前に要求が停止 すると、未使用のプロセッサー日数は、使用されなかったものとしてそのまま戻されます。

一時キャパシティーのアクティブ要求を、その期限が切れる前に停止することができます。詳しくは、 [20](#page-25-0) [ページの『期限切れ前の一時キャパシティー要求の停止』を](#page-25-0)参照してください。

#### 活動化されたプロセッサーの論理区画への移動

サーバーの一時キャパシティーを要求したら、活動化されたプロセッサーを論理区画に移動つまり割り当て る必要があります。要求したプロセッサー日数が請求されるため、プロセッサーが活動化されたら直ちに論 理区画に割り当てて、一時キャパシティーを最大限に活用できるようにすることが重要です。 > On/Off Capacity on Demand プロセッサー日数についての詳細は、 13 ページの『[On/Off Capacity on Demand](#page-18-0) プロ [セッサー日数』を](#page-18-0)参照してください。 <

または

<span id="page-24-0"></span>重要**:** ご使用のサーバーが論理区画を使用する構成になっていなくても、活動化されたプロセッサーを論理区画 に割り当てなければなりません。 V5R1 から、論理区画を積極的に使用してもしなくても、サーバーには 基本区画が構成されます。その結果、要求したプロセッサーを使用するためには、活動化されたプロセッ サーを単一のデフォルト一次区画に割り当てる必要があります。

論理区画の機能を実行するには、iSeries のグラフィカル・ユーザー・インターフェースである iSeries ナビ ゲーターを使用するか、キャラクター・ベースのインターフェースで SST を使用します。詳しくは、 iSeries ナビゲーター、DST、および SST を使用した論理区画の管理 (Manage logical partitions by using iSeries Navigator, DST, and SST)を参照してください。

活動化されたプロセッサーを SST を使用して論理区画に移動するには、以下のようにします。

ル・ユーザー ID が必要です。システム区画管理の論理区画権限も必要です。

- 1. コマンド行で STRSST と入力して、システム保守ツール (SST) を開始します。 SST にサインオンし ます。 注**:** システム保守ツールを使用するには、システム・キャパシティー管理者特権がある有効な保守ツー
- 2. オプション 5 (システム区画の処理 (Work with system partitions)) を選択して、 Enter を押します。
- 3. オプション 3 (区画構成の処理 (Work with partition configuration)) を選択して Enter を押します。
- 4. PRIMARY の横のオプション 2 (区画処理資源の変更 (Change partition processing resources)) を選択し て、Enter を押します。
- 5. 「プロセッサーの新規数 **(New number of processors)**」の値を入力して Enter を押します。この値 はアクティブ・プロセッサーの総数を表していなければなりません。 注**:** 構成エラー・メッセージが表示されたら、論理区画のエラー・メッセージおよび報告書を参照して ください。
- 6. Enter を押して変更を確認します。
- 7. SST を終了します。
- 注: <br >> <sub>>></sub> 要求の期限が切れる前に一時キャパシティーをサーバーが再利用できるようにすると、要求は期限 切れになって「**On/Off Capacity on Demand** の処理 **(Work With On/Off Capacity on Demand)** 」の表示から除去されます。一時的に活動化されたプロセッサーを論理区画構成から除去し、サーバー で再利用できるようにします。
	- v 一時キャパシティーの要求の期限が切れる前に一時キャパシティーを再利用できるようにしなかった場 合は、要求は期限切れになって「**On/Off Capacity on Demand** の処理 **(Work With On/Off Capacity on Demand)** 」の表示から除去されます。なお、サーバーは、区画にまだ割り当てられてい る一時キャパシティーを未返却プロセッサー日数として扱い、未返却プロセッサー日数には、要求した プロセッサー日数の課金と同じ料金が課金されます。

### **On/Off Capacity on Demand** の管理

一時キャパシティーに関して、日常の最低限の管理が必要です。一方、以下の管理タスクを行うことができ ます。

#### **20** ページの『**On/Off CoD** [プロセッサー活動化状況の表示』](#page-25-0)

活動化されている非アクティブ・プロセッサー数の情報を表示します。

#### **20** [ページの『一時キャパシティー要求のログの表示』](#page-25-0)

タイム・スタンプおよび活動の詳細を含めて、ヒストリー・ログに含まれる一時キャパシティー要求 に関する情報を表示します。

#### <span id="page-25-0"></span>『期限切れ前の一時キャパシティー要求の停止』

一時キャパシティーの特定の要求を、その期限が切れる前に停止することができます。要求した一時 キャパシティーの期間中のどこかの時点で一時キャパシティーの要求を停止するには、ここでのステ ップで行います。サーバーでは On/Off Capacity on Demand は使用可能状態のままですが、一時キャ パシティーの要求は停止します。

#### **21** ページの『**[On/Off Capacity on Demand](#page-26-0)** の終了』

サーバーに完了コードを入力することで、サーバーでの On/Off Capacity on Demand 機能を中断し、 将来使用できるように使用不可にしておきます。

#### **On/Off CoD** プロセッサー活動化状況の表示

活動化されている非アクティブ・プロセッサー数の情報を表示するには、以下のステップで行います。

- 1. コンソールから、コマンド行で STRSST と入力して、システム保守ツール (SST) を開始します。SST にサインオンします。 注**:** システム保守ツールを使用するには、システム・キャパシティー管理者特権がある有効な保守ツー ル・ユーザー ID が必要です。
- 2. オプション 6 (システム・キャパシティーの処理 (Work with system capacity)) を選択します。
- 3. オプション 4 (On/Off Capacity on Demand の処理 (Work with On/Off Capacity on Demand)) を選択し ます。

#### 一時キャパシティー要求のログの表示

一時システム・キャパシティーのヒストリー・ログには、一時キャパシティー要求が、タイム・スタンプと 活動の詳細とともに表示されます。

サーバーの一時キャパシティー要求のログを表示するには、以下のステップで行います。

1. コマンド行で STRSST と入力して、システム保守ツール (SST) を開始します。 SST にサインオンし ます。 注**:** システム保守ツールを使用するには、システム・キャパシティー管理者特権またはシステム・キャ

パシティー・オペレーター権限がある有効な保守ツール・ユーザー ID が必要です。

- 2. オプション 6 (システム・キャパシティーの処理 (Work with system capacity)) を選択して Enter を押 します。
- 3. F10 を押してヒストリー・ログを表示します。

#### 期限切れ前の一時キャパシティー要求の停止

要求した一時キャパシティーの期間中のどの時点でも、一時キャパシティーの要求を停止することができま す。

たとえば、1 つの非アクティブ・プロセッサーを 14 日間だけ一時的に活動化することを要求したとしま す。この要求から 7 日後、要求の残りの 7 日間は一時的に活動化したプロセッサーは必要ないと判断しま す。要求を停止して、要求に含まれる未使用の 24 時間期間に対して請求が行われないようにすることがで きます。

一時キャパシティーのアクティブ要求を、その期限が切れる前に停止するには、以下を行います。

1. 一時的に活動化されたプロセッサーを、割り当てられていた論理区画から移動して、サーバーが再利用 できるようにします。論理区画の機能を実行するには、iSeries のグラフィカル・ユーザー・インターフ ェースである iSeries ナビゲーターを使用するか、キャラクター・ベースのインターフェースで SST を 使用します。詳しくは、iSeries ナビゲーター、DST、および SST を使用した論理区画の管理 (Manage logical partitions by using iSeries Navigator, DST, and SST)を参照してください。

- <span id="page-26-0"></span>注 **:** 一時的に活動化したプロセッサーの区画の割り振りを解除しないと、サーバーは未返却プロセッサー日数をカウ ントし続けるため、四半期末にそれが請求されることになります。サーバーにシステム参照コード (SRC) A6004730 が表示されることもあります。
- 2. コマンド行で STRSST と入力して、システム保守ツール (SST) を開始します。 SST にサインオンし ます。 注**:** システム保守ツールを使用するには、システム・キャパシティー管理者特権またはシステム・キャ パシティー・オペレーター権限がある有効な保守ツール・ユーザー ID が必要です。
- 3. オプション 6 (システム・キャパシティーの処理 (Work with system capacity)) を選択します。
- 4. オプション 4 (On/Off Capacity on Demand の処理 (Work with On/Off Capacity on Demand)) を選択し ます。
- 5. オプション 2 を選択して要求を停止し、変更の確認を行います。
- 6. 停止要求が完了すると、Stop request successful (停止要求が正常に完了しました) というメッセージ が表示されます。
- 重要**:** 以下の組み合わせのアクションを、短時間で連続して実行しないようにしてください。
	- 1. 一時キャパシティー要求を開始する。
	- 2. 一時キャパシティー要求を停止する。
	- 3. 新規の一時キャパシティー要求を開始して LPAR 構成を変更する。

この結果として SRC A6004730 になり、未返却プロセッサー日数がシステムに課金される場合がありま す。この振る舞いを回避するには、一時キャパシティーの要求を停止してから新規要求を開始するまで、 15 分間待ってください。

#### **On/Off Capacity on Demand** の終了

サーバー上の On/Off Capacity on Demand 機能を終了して、将来使用できるように使用不可にするには、 On/Off 完了コードを入手してサーバーに入力する必要があります。この完了コードを入手するには、 On/Off 完了コードの要求を、CoD 管理者 (tcod@us.ibm.com) に送信してください。

サーバーの一時キャパシティーのこれからの使用を不可にするには、完了コードを入手した後に、以下のス テップを実行します。

1. コンソールから、コマンド行で STRSST と入力して、システム保守ツール (SST) を開始します。SST にサインオンします。

注**:** システム保守ツールを使用するには、システム・キャパシティー管理者特権がある有効な保守 ツール・ユーザー ID が必要です。

- 2. オプション 6 (システム・キャパシティーの処理 (Work with system capacity)) を選択します。
- 3. オプション 3 (On/Off Capacity on Demand の使用可能化 (Enable On/Off Capacity on Demand)) を選択 します。
- 4. On/Off 完了コードを入力して Enter を押します。

注**:** 実際はイネーブルメント・コードではなく完了コードを入力しますが、完了コードは「**On/Off** イネーブルメント・コード **(On/Off enablement code)**」フィールドに入力してください。 On/Off Capacity on Demand 要求がアクティブの場合、または未返却プロセッサーがある場合は、 完了コードは受け入れられません。

- 5. 確認で Enter を押します。
- 6. 「システム・キャパシティーの処理 (Work with System Capacity)」画面を終了します。

### <span id="page-27-0"></span>**iSeries for Capacity BackUp**

>iSeries for Capacity BackUp オファリングは、オフサイト災害時回復サーバーを必要とする企業を対象と しています。 iSeries for Capacity BackUp オファリングでは iSeries On/Off Capacity on Demand 機能を使 用して、どのようなワークロードにも使用できる最小セットのアクティブ・プロセッサーと、災害時に無料 で使用できる多数の非アクティブ・プロセッサーを提供します。 On/Off Capacity on Demand カスタマー 契約の iSeries Capacity BackUp サーバー用特別補足に署名していただく必要があります。On/Off Cod に ついての詳細は、 12 ページの『[On/Off Capacity on Demand](#page-17-0)』 を参照してください。

On/Off Capacity on Demand の付加的なメリットは、ボーナス・プロセッサー日数があることです。指定さ れた日数の無料ボーナス・プロセッサー日数がそれぞれの iSeries for Capacity BackUp オファリングに与 えられ、災害時テストに使用することができます。

Capacity BackUp オファリングについての詳細は、[iSeries for Capacity BackUp](http://www.ibm.com/servers/eserver/iseries/hardware/is4cbu/) – Web サイトを参照し てください。

以下のトピックでは、iSeries for Capacity BackUp オファリングを利用するにあたって必要な情報が示され ています。

『**iSeries for Capacity BackUp** で使用可能なプロセッサー数』 サーバー・モデルごとの使用可能なアクティブおよび非アクティブなプロセッサー数を記載していま す。

**23** ページの『**iSeries Capacity BackUp** [サーバーのソフトウェア・ライセンス』](#page-28-0) iSeries Capacity BackUp サーバーのソフトウェア・ライセンスに関する固有の考慮事項を記載してい ます。

### ≪

### **iSeries for Capacity BackUp** で使用可能なプロセッサー数

iSeries for Capacity BackUp オファリングは、オフサイト災害時回復サーバーを必要とする企業を対象と しています。 iSeries for Capacity BackUp オファリングでは iSeries 12 ページの『[On/Off Capacity on](#page-17-0) [Demand](#page-17-0)』 機能を使用して、どのようなワークロードにも使用できる最小セットのアクティブ・プロセッサ ーと、災害時に無料で使用できる多数の非アクティブ・プロセッサーを提供します。

On/Off CoD イネーブルメント・コードにより、サーバーで一時キャパシティーとして要求可能なプロセッ サー日数が、特定の最大日数に制限されます。要求がこの値を超えない限り、サーバーの存続期間中は一時 キャパシティーの要求を行えます。

この限度に達したら、新規 On/Off CoD イネーブルメント機構を注文して、新規のイネーブルメント・コ ードをサーバーに入力する必要があります。新規のイネーブルメント・コードが入力されるたびに、一時キ ャパシティーとして要求可能なプロセッサー日数の制限が、プロセッサー日数の限度いっぱいまでリセット されます。 On/Off Capacity on Demand 要求がアクティブの場合、または戻されていないプロセッサーが ある場合は、新規のイネーブルメント・コードを入力することはできません。

次の表は、iSeries Capacity BackUp サーバー・モデル、プロセッサー・フィーチャー・コード、および一 時キャパシティーとして要求可能なプロセッサー最大日数を、一覧にまとめたものです。

<span id="page-28-0"></span>次の表には、iSeries for Capacity BackUp オファリングを使用して一時的に活動化することのできる非アク ティブ・プロセッサーがある iSeries サーバー・モデルおよびプロセッサー・フィーチャーがリストされて います。

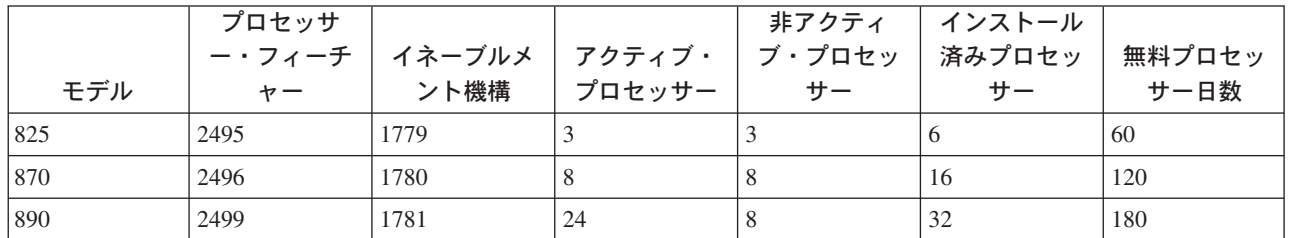

### ≪

### **iSeries Capacity BackUp** サーバーのソフトウェア・ライセンス

iSeries Capacity BackUp サーバーのスタートアップ・プロセッサーには OS/400 ライセンス交付が含まれ ており、一時キャパシティーの使用にあたっては OS/400 ライセンスは必要ありません。 iSeries Capacity BackUp サーバーには、IBM ソフトウェア・ライセンスは必要ありません。 IBM 以外のソフトウェア・ ライセンスは、ソフトウェア・プロバイダーにより明示的に規定されたソフトウェア層または条件付き使用 ライセンスに基づきます。

iSeries Capacity BackUp サーバーについての詳細は、[iSeries for Capacity BackUp](http://www-1.ibm.com/servers/eserver/iseries/hardware/is4cbu/) Web サイトを参照 してください。

### **Capacity on Demand** の関連情報

以下に、Capacity on Demand のトピックと関連がある iSeries 資料 (PDF 形式)、Web サイト、さらに Information Center のトピックをリストします。以下の PDF のいずれも表示または印刷できます。

#### マニュアル

**Performance Tools for iSeries** 

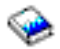

この資料では、システム、ジョブ、またはプログラム・パフォーマンスに関するデータを収集するため に必要な情報をプログラマーに提供します。資料には、存在する可能性のある非効率性を識別して訂正 するための、パフォーマンス・データの印刷と分析に関するヒントが載せられているほか、マネージャ ー機能やエージェント機能に関する情報が示されています。

#### **Web** サイト

v **[Performance Management for IBM eServer iSeries](http://www.ibm.com/servers/eserver/iseries/perfmgmt/resource.htm)**

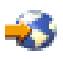

(www.ibm.com/servers/eserver/iseries/perfmgmt/resource.htm) この参照先には、パフォーマンス・ベンチマーク、キャパシティー・プランニング、およびサーバー・ パフォーマンスの計画に役立つ、サーバー・パフォーマンスに関する高水準の技術情報があります。

**• [iSeries Capacity on Demand](http://www.ibm.com/servers/eserver/iseries/ondemand/cod/)** 

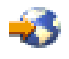

(www.ibm.com/servers/eserver/iseries/ondemand/cod/)

この参照先には、マーケティング・プレゼンテーション、計画ガイド、活動化およびを検索する場所へ のリンクを含めて、Capacity on Demand に関する情報があります。

**• [iSeries for Capacity BackUp](http://www.ibm.com/servers/eserver/iseries/hardware/is4cbu/)** 

## 43

(www.ibm.com/servers/eserver/iseries/hardware/is4cbu/)

この参照先には、iSeries サーバーで使用可能な IBM のビジネス継続オファリングの一つである、iSeries for Capacity BackUp オファリングに関する情報があります。 iSeries for Capacity BackUp オファリング は、オフサイト災害時回復マシンを必要とする企業を対象としています。

#### その他の情報

- v 論理区画トピック
- パフォーマンス・トピック
- バックアップおよび回復トピック
- v エクストリーム・サポート・トピック

#### **PDF** ファイルの保存

表示または印刷のために PDF をワークステーションに保存するには、以下のようにします。

- 1. ブラウザーで PDF を右マウス・ボタン・クリックする (上部のリンクを右マウス・ボタン・クリッ ク)。
- 2. Internet Explorer を使用している場合は、「対象をファイルに保存**...**」をクリックする。 Netscape Communicator を使用している場合は、「リンクを名前を付けて保存**...**」をクリックする。
- 3. PDF を保存したいディレクトリーに進む。
- 4. 「保存」をクリックする。

#### **Adobe Acrobat Reader** のダウンロード

これらの PDF を表示または印刷するには、Adobe Acrobat Reader が必要です。このアプリケーション

は、 Adobe Web サイト (www.adobe.com/products/acrobat/readstep.html) いらダウンロードできます。

## <span id="page-30-0"></span>付録**.** 特記事項

本書は米国 IBM が提供する製品およびサービスについて作成したものです。

本書に記載の製品、サービス、または機能が日本においては提供されていない場合があります。日本で利用 可能な製品、サービス、および機能については、日本 IBM の営業担当員にお尋ねください。本書で IBM 製品、プログラム、またはサービスに言及していても、その IBM 製品、プログラム、またはサービスのみ が使用可能であることを意味するものではありません。これらに代えて、IBM の知的所有権を侵害するこ とのない、機能的に同等の製品、プログラム、またはサービスを使用することができます。ただし、IBM 以外の製品とプログラムの操作またはサービスの評価および検証は、お客様の責任で行っていただきます。

IBM は、本書に記載されている内容に関して特許権 (特許出願中のものを含む) を保有している場合があ ります。本書の提供は、お客様にこれらの特許権について実施権を許諾することを意味するものではありま せん。実施権についてのお問い合わせは、書面にて下記宛先にお送りください。

〒106-0032 東京都港区六本木3-2-31 IBM World Trade Asia Corporation Licensing

以下の保証は、国または地域の法律に沿わない場合は、適用されません。 IBM およびその直接または間接 の子会社は、本書を特定物として現存するままの状態で提供し、商品性の保証、特定目的適合性の保証およ び法律上の瑕疵担保責任を含むすべての明示もしくは黙示の保証責任を負わないものとします。国または地 域によっては、法律の強行規定により、保証責任の制限が禁じられる場合、強行規定の制限を受けるものと します。

この情報には、技術的に不適切な記述や誤植を含む場合があります。本書は定期的に見直され、必要な変更 は本書の次版に組み込まれます。 IBM は予告なしに、随時、この文書に記載されている製品またはプログ ラムに対して、改良または変更を行うことがあります。

本書において IBM 以外の Web サイトに言及している場合がありますが、便宜のため記載しただけであ り、決してそれらの Web サイトを推奨するものではありません。それらの Web サイトにある資料は、こ の IBM 製品の資料の一部ではありません。それらの Web サイトは、お客様の責任でご使用ください。

IBM は、お客様が提供するいかなる情報も、お客様に対してなんら義務も負うことのない、自ら適切と信 ずる方法で、使用もしくは配布することができるものとします。

この文書に含まれるいかなるパフォーマンス・データも、管理環境下で決定されたものです。そのため、他 の操作環境で得られた結果は、異なる可能性があります。一部の測定が、開発レベルのシステムで行われた 可能性がありますが、その測定値が、一般に利用可能なシステムのものと同じである保証はありません。さ らに、一部の測定値が、推定値である可能性があります。実際の結果は、異なる可能性があります。お客様 は、お客様の特定の環境に適したデータを確かめる必要があります。

IBM 以外の製品に関する情報は、その製品の供給者、出版物、もしくはその他の公に利用可能なソースか ら入手したものです。IBM は、それらの製品のテストは行っておりません。したがって、他社製品に関す る実行性、互換性、またはその他の要求については確証できません。 IBM 以外の製品の性能に関する質問 は、それらの製品の供給者にお願いします。

IBM の将来の方向または意向に関する記述については、予告なしに変更または撤回される場合があり、単 に目標を示しているものです。

<span id="page-31-0"></span>表示されている IBM の価格は IBM が小売り価格として提示しているもので、現行価格であり、通知なし に変更されるものです。卸価格は、異なる場合があります。

本書はプランニング目的としてのみ記述されています。記述内容は製品が使用可能になる前に変更になる場 合があります。

本書には、日常の業務処理で用いられるデータや報告書の例が含まれています。より具体性を与えるため に、それらの例には、個人、企業、ブランド、あるいは製品などの名前が含まれている場合があります。こ れらの名称はすべて架空のものであり、名称や住所が類似する企業が実在しているとしても、それは偶然に すぎません。

この情報をソフトコピーでご覧になっている場合は、写真やカラーの図表は表示されない場合があります。

本書に示されている図や仕様は、IBM の書面による許可を得ずにその一部または全部を複製してはいけま せん。

本書は、本書で指定された機械を保守または修理する目的で、ハードウェア・サービス営業員が使用するも のです。その他の使用および使用結果については、IBM は何ら保証責任を負いません。

本書に示されている図や仕様は、IBM の書面による許可を得ずにその一部または全部を複製してはいけま せん。

本書は、本書で指定された機械の操作または計画の目的で、お客様営業員が使用するものです。その他の使 用および使用結果については、IBM は何ら保証責任を負いません。

#### 商標

以下は、IBM Corporation の商標です。 Electronic Service Agent eServer IBM iSeries OS/400

他の会社名、製品名およびサービス名等はそれぞれ各社の商標です。

### 資料に関するご使用条件

お客様がダウンロードされる資料につきましては、以下の条件にお客様が同意されることを条件にその使用 が認められます。

個人使用**:** これらの資料は、すべての著作権表示その他の所有権表示をしていただくことを条件に、非商業 的な個人による使用目的に限り複製することができます。ただし、IBM の明示的な承諾をえずに、これら の資料またはその一部について、二次的著作物を作成したり、配布 (頒布、送信を含む) または表示 (上映 を含む) することはできません。

商業的使用**:** これらの資料は、すべての著作権表示その他の所有権表示をしていただくことを条件に、お客 様の企業内に限り、複製、配布、および表示することができます。ただし、IBM の明示的な承諾をえずに これらの資料の二次的著作物を作成したり、お客様の企業外で資料またはその一部を複製、配布、または表 示することはできません。

ここで明示的に許可されているもの以外に、資料や資料内に含まれる情報、データ、ソフトウェア、または その他の知的所有権に対するいかなる許可、ライセンス、または権利を明示的にも黙示的にも付与するもの ではありません。

資料の使用が IBM の利益を損なうと判断された場合や、上記の条件が適切に守られていないと判断された 場合、IBM はいつでも自らの判断により、ここで与えた許可を撤回できるものとさせていただきます。

お客様がこの情報をダウンロード、輸出、または再輸出する際には、米国のすべての輸出入関連法規を含 む、すべての関連法規を遵守するものとします。IBM は、これらの資料の内容についていかなる保証もし ません。これらの資料は、特定物として現存するままの状態で提供され、商品性の保証、特定目的適合性の 保証および法律上の瑕疵担保責任を含むすべての明示もしくは黙示の保証責任なしで提供されます。

これらの資料の著作権はすべて、IBM Corporation に帰属しています。

お客様が、このサイトから資料をダウンロードまたは印刷することにより、これらの条件に同意されたもの とさせていただきます。

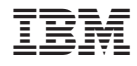

Printed in Japan